## 2021/04/09 13:32 1/1 Evaluation of cost centers

## **Evaluation of cost centers**

Cost centers can be evaluated in the financial overviews. The corresponding submenu is opened by clicking on "Statistics". In the first drop-down menu, the airline whose cost centers are to be analyzed is selected. The following two menus allow you to select one or more cost centers. If only one of them is to be displayed, select it from both "From CC:" and "To CC:". Afterwards the period of analysis can be defined. Up to now, only amounts can be displayed in the cost center evaluation, not individual postings. This allows you to see whether the objects assigned to a cost center have made a profit or loss in the selected period.

From: <https://wiki.ftw-sim.de/> - **FTWiki - das FTW Wiki**

Permanent link: **[https://wiki.ftw-sim.de/doku.php?id=en:handbuch\\_airlines:auswertung\\_von\\_kostenstellen](https://wiki.ftw-sim.de/doku.php?id=en:handbuch_airlines:auswertung_von_kostenstellen)**

Last update: **2020/06/18 16:52**

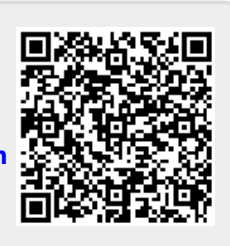